# DYNEX.

## **Dynex 56K V.92 Internal Data/Fax Modem**

Modem interne données/télécopies 56K V.92 de Dynex Módem de datos/fax interno de 56K V.92 Dynex

## **DX-M102**

## **USER GUIDE** GUIDE DE L'UTILISATEUR • GUÍA DEL USUARIO

Download from Www.Somanuals.com. All Manuals Search And Download.

## **Dynex 56K V.92 Internal Data/Fax Modem**

## **Contents**

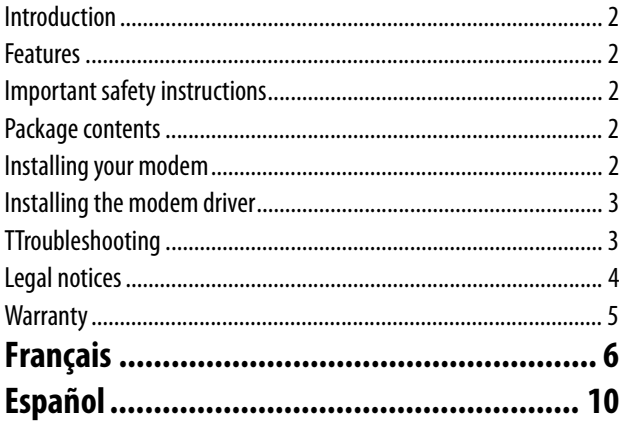

## <span id="page-1-3"></span>**Introduction**

Thank you for choosing the Dynex DX-M102 internal modem for your personal computer. This modem lets you to connect to the Internet and receive and send faxes. New V.92 and V.44 features include: Modem On Hold, Quick Connect, PCM Upstream and V.44 data compression. Network support is required to use these new features.

## <span id="page-1-4"></span>**Features**

### **Your modem features:**

- Support for the following data communication protocols: ITU-T (CCITT) V.92/V.90, 56Kbps, ITU-T (CCITT) V.34, 33600 to 2400 bit/s, ITU-T (CCITT) V.32bis, V.32, ITU-T (CCITT) V.22bis,V.22, ITU-T (CCITT) V.23, V.21, and Bell 212A,103
- Support for the following fax protocols: ITU-T (CCITT) V.17, V.29, V.27ter, and V.21 Channel 2 and TIA/EIA 578 class 1 FAX (Fax Speed up to14400 bps)
- Data Correction: V.42 LAPM and MNP2-4
- Data Compression: V.44/V.42 bis and MNP5
- Command System: EIA/TIA 578 Class 1 Concurrently Hays AT Command
- Operating System Support: Windows Vista, Windows XP, Windows XP (64-bit), Windows 2000.
- Flow Control: XON/XOFF or RTS/CTS
- Internal arrester protection circuit
- Support for the following V.92 and V.44 features: Modem On Hold, Quick Connect, PCM UP Stream, and V.44 Data Compression. Note: V.92 and V.44 features require network support.

## <span id="page-1-2"></span>**Important safety instructions**

Before getting started, read these instructions and save them for later reference.

- Before you install your modem, read this user guide. In some operating systems, the driver must be installed before you install your modem.
- Do not drop or hit your modem.
- Do not place your modem in a location that is subject to strong vibrations because vibration may damage your modem.
- Do not disassemble or try to modify your modem.
- Disassembly or modification may void your warranty and could damage your modem leading to a fire or electric shock.
- Do not store your modem in a damp location. Do not let moisture or liquids to drip into your modem. Liquids can damage your modem leading to a fire or electric shock.
- Your modem is for general computer use. Do not use your modem in a computer that requires exceptional reliability, especially if a breakdown or malfunction of your modem might jeopardize life or health, such as aerospace equipment, atomic power control systems, traffic-related equipment, transportation equipment, industrial robotics, combustion equipment, safety devices, and life-support systems.

## <span id="page-1-1"></span>**Package contents**

### **Make sure that the package contains the following items:**

- DX-M102 PCI Modem
- One Driver CD for DX-M102
- One RJ11 Cable
- Low profile bracket
- Installation guide

## <span id="page-1-0"></span>**Installing your modem**

- **Caution:** Opening your computer's case may void your computer's warranty. Contact your computer's manufacturer before opening the case to make sure that you do not void the warranty. You may need to have the modem installed by your computer's manufacturer or an authorized computer technician.
- **Caution:** Before touching any electronic components, make sure that you first touch an unpainted, grounded metal object to discharge any static electricity stored on your clothing or body.

### **To install your adapter:**

- **1** Turn off your computer and unplug the power cord and all cables.
- **2** Remove your computer's case cover. See your computer's user guide for information about removing the cover.
- **3** Locate an available PCI slot. PCI slots are usually white.
- **4** Remove the screw that secures the backplate (the small piece of metal that covers the opening for the PCI card on the back panel of your computer), then remove the backplate.
- **5** If the bracket on the DX-M102 is too tall to fit your computer's cased, remove the bracket and replace it with the included low-profile bracket.
- **6** Carefully insert the modem into the PCI slot. Do not touch the metal connector on the modem.

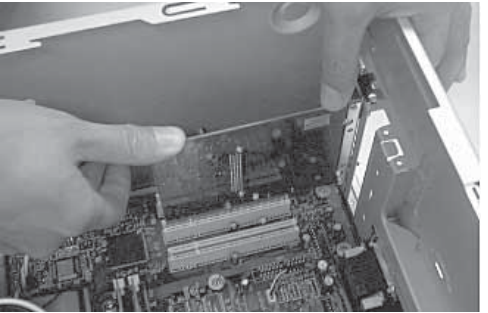

- **7** Secure the modem to the case using the screw you removed from the backplate.
- **8** Reinstall your computer's case cover.
- **9** Plug in the power cord and other cables, then turn on your computer.

After your computer starts, you must install the driver. See the section "Installing the modem driver" on page [3.](#page-2-0)

## <span id="page-2-0"></span>**Installing the modem driver**

### **(Windows Vista/Windows XP/Windows 2000)**

**Note:** Your computer may differ slightly from these images.

### **To install the modem driver:**

**1** When your computer starts, the **Found New Hardware Wizard** opens automatically (this may not appear on Vista systems; continue to step 3).

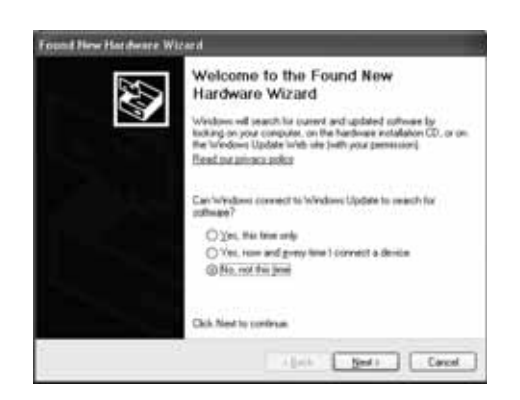

- **2** Click **Cancel**.
- **3** Insert the DX-M102 CD into your CD or DVD drive. The **Dynex PCI Modem** window opens automatically.

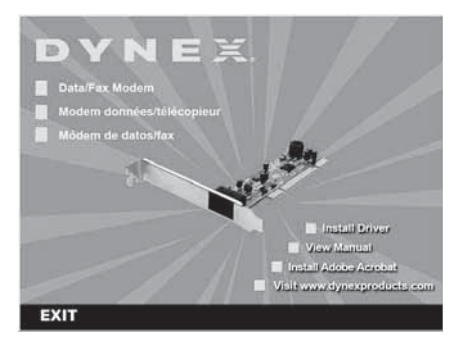

**4** Click **Install Driver**.

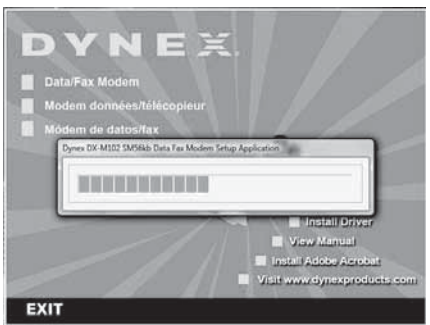

**5** The driver is installed.

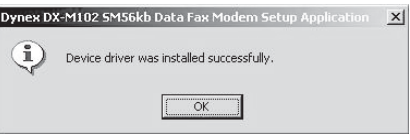

**6** Click **OK**, then EXIT to close the **Dynex PCI Modem** window.

## <span id="page-2-1"></span>**Troubleshooting**

For troubleshooting information, see your user guide located on the Dynex CD.

### **To verify the installation is correct**

**1** Open the Windows Control Panel and double click the **Phone and Modem Options** icon. You may need to switch to Classic View.

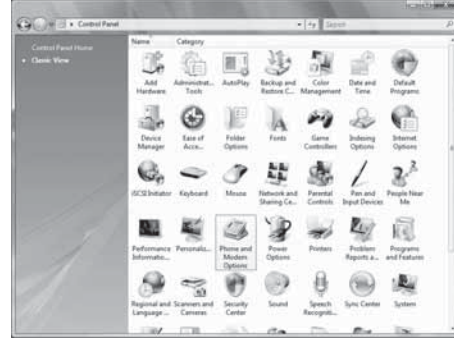

- **2** Click the **Modems** tab, then select **Dynex DX-M102 SM56kb Data Fax Modem** and click **Properties**.
- **3** Click the **Diagnostics** tab.

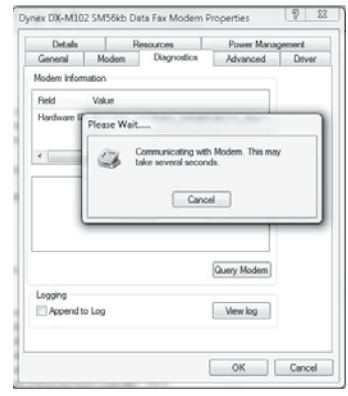

**4** Click **Query Modem**.

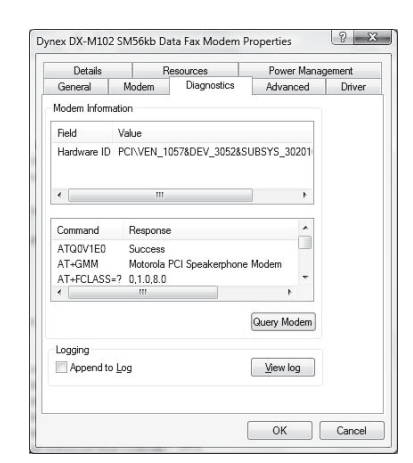

**5** Within a few seconds a window will appear with the modem responses to various AT commands issued to it. When this happens, the modem software is properly installed and functioning correctly.

## <span id="page-3-0"></span>**Legal notices**

### **FCC STATEMENT**

This equipment has been tested and found to comply with the limits for a Class B digital device, pursuant to part 15 of the FCC Rules. These limits are designed to provide reasonable protection against harmful interference in a residential installation. This equipment generates, uses and can radiate radio frequency energy and, if not installed and used in accordance with the instructions, may cause harmful interference to radio communications. However, there is no guarantee that interference will not occur in a particular installation. If this equipment does cause harmful interference to radio or television reception, which can be determined by turning the equipment off and on, the user is encouraged to try to correct the interference by one or more of the following measures:

- Reorient or relocate the receiving antenna.
- Increase the separation between the equipment and receiver.
- Connect the equipment into an outlet on a circuit different from that to which the receiver is connected.

• Consult the dealer or an experienced radio/ TV technician for help. This device complies with part 15 of the FCC Rules. Operation is subject to the following two conditions:

1)This device may not cause harmful interference. 2)This device must accept any interference received, including interference that may cause undesired operation.

### **Canada ICES-003 statement**

This Class B digital apparatus complies with Canadian ICES-003.

### **FCC Part 68 Notice**

This equipment complies with Part 68 of the FCC rules. On the bottom cover of this equipment is a label that contains, among other information, the FCC registration number. A ringer equivalence number (REN) is not used for this digital equipment. If requested, this information must be provided to the company.

### **CS-03 Notice**

The equipment is CS-03 certified. Refer to CS03 approval details for equipment. Observe the following general information and safety precautions:

The industry Canada label identifies CS-03 certified equipment. This certification means that the equipment meets certain telecommunications network protection, operation, and safety requirements as described in the appropriate terminal equipment requirements document(s). The department does not guarantee the equipment will operate to the user's satisfaction. Ensure that the electrical ground connections of the power utility, telephone lines, and internal metallic water pipe system, if present, are connected together. This precaution may be particularly important in rural areas.

### **Copyright and disclaimer**

© 2007 Dynex. DYNEX and the DYNEX logo are trademarks of Best Buy Enterprise Services, Inc. Other brands and product names are trademarks or registered trademarks of their respective holders. Specifications and features are subject to change without notice or obligation. Support number: (800) 305-2204 URL: www.dynexproducts.com

## <span id="page-4-0"></span>**Warranty**

### **One-Year Limited Warranty**

Dynex Products ("Dynex") warrants to you, the original purchaser of this new **DX-M102**  ("Product"), that the Product shall be free of defects in the original manufacture of the material or workmanship for a period of one (1) year from the date of your purchase of the Product ("Warranty Period"). This Product must be purchased from an authorized dealer of Dynex brand products and packaged with this warranty statement. This warranty does not cover refurbished Product. If you notify Dynex during the Warranty Period of a defect covered by this warranty that requires service, terms of this warranty apply.

### **How long does the coverage last?**

The Warranty Period lasts for one year (365 days) from the date you purchased the Product. The purchase date is printed on the receipt you received with the product.

### **What does this warranty cover?**

During the Warranty Period, if the original manufacture of the material or workmanship of the Product is determined to be defective by an authorized Dynex repair center or store personnel, Dynex will (at its sole option): (1) repair the Product with new or rebuilt parts; or (2) replace the Product at no charge with new or rebuilt comparable products or parts. Products and parts replaced under this warranty become the property of Dynex and are not returned to you. If service of Products and parts are required after the Warranty Period expires, you must pay all labor and parts charges. This warranty lasts as long as you own your Dynex Product during the Warranty Period. Warranty coverage terminates if you sell or otherwise transfer the Product.

#### **How to obtain warranty service?**

If you purchased the Product at a retail store location, take your original receipt and the Product to the store you purchased it from. Make sure that you place the Product in its original packaging or packaging that provides the same amount of protection as the original packaging. If you purchased the Product from an online web site, mail your original receipt and the Product to the address listed on the web site. Make sure that you put the Product in its original packaging or packaging that provides the same amount of protection as the original packaging.

### **Where is the warranty valid?**

This warranty is valid only to the original purchaser of the Product in the United States and Canada.

### **What does the warranty not cover?**

This warranty does not cover:

- Customer instruction
- Installation
- Set up adjustments
- Cosmetic damage
- Damage due to acts of God, such as lightning strikes
- **Accident**
- Misuse
- Abuse
- Negligence
- Commercial use

• Modification of any part of the Product This warranty also does not cover:

- Damage due to incorrect operation or maintenance
- Connection to an incorrect voltage supply
- Attempted repair by anyone other than a facility authorized by Dynex to service the Product
- Products sold as is or with all faults
- Consumables, such as fuses or batteries
- Products where the factory applied serial number has been altered or removed

REPAIR REPLACEMENT AS PROVIDED UNDER THIS WARRANTY IS YOUR EXCLUSIVE REMEDY. DYNEX SHALL NOT BE LIABLE FOR ANY INCIDENTAL OR CONSEQUENTIAL DAMAGES FOR THE BREACH OF ANY EXPRESS OR IMPLIED WARRANTY ON THIS PRODUCT, INCLUDING, BUT NOT LIMITED TO, LOST DATA, LOSS OF USE OF YOUR PRODUCT, LOST BUSINESS OR LOST PROFITS. DYNEX PRODUCTS MAKES NO OTHER EXPRESS WARRANTIES WITH RESPECT TO THE PRODUCT, ALL EXPRESS AND IMPLIED WARRANTIES FOR THE PRODUCT, INCLUDING, BUT NOT LIMITED TO, ANY IMPLIED WARRANTIES OF AND CONDITIONS OF MERCHANTABILITY AND FITNESS FOR A PARTICULAR PURPOSE, ARE LIMITED IN DURATION TO THE WARRANTY PERIOD SET FORTH ABOVE AND NO WARRANTIES, WHETHER EXPRESS OR IMPLIED, WILL APPLY AFTER THE WARRANTY PERIOD. SOME STATES, PROVINCES AND JURISDICTIONS DO NOT ALLOW LIMITATIONS ON HOW LONG AN IMPLIED WARRANTY LASTS, SO THE ABOVE LIMITATION MAY NOT APPLY TO YOU. THIS WARRANTY GIVES YOU SPECIFIC LEGAL RIGHTS, AND YOU MAY ALSO HAVE OTHER RIGHTS, WHICH VARY FROM STATE TO STATE OR PROVINCE TO PROVINCE. Contact Dynex:

For customer service please call 1-800-305-2204 www.dynexproducts.com

DYNEX $\degree$  is a registered trademark of Best Buy Enterprise Services, Inc. Distributed by Best Buy Purchasing, LLC.

Dynex, 7601 Penn Avenue South, Richfield, Minnesota, U.S.A.

## **Modem interne données/télécopies 56K V.92 de Dynex**

## **Table des matières**

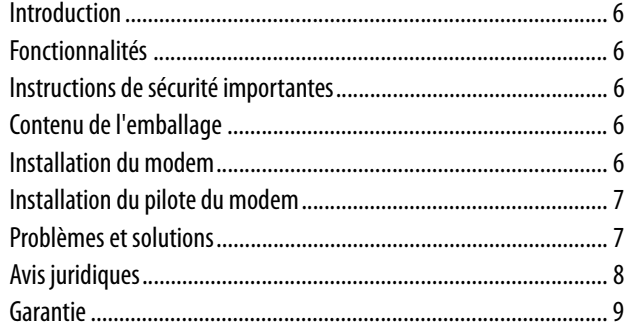

## <span id="page-5-0"></span>**Introduction**

Merci d'avoir choisi ce modem interne pour ordinateur personnel Dynex DX-M102. Ce modem permet de se connecter à l'Internet et de recevoir ou d'envoyer des télécopies. Les nouvelles fonctionnalités V.92 et V.44 incluent : Modem en attente, connexion rapide, PCM amont et compression de données V.44. Une mise en réseau est nécessaire pour utiliser ces nouvelles fonctionnalités.

## <span id="page-5-1"></span>**Fonctionnalités**

### **Ce modem a les fonctionnalités suivantes :**

- Prise en charge des protocoles de communication de données suivants : ITU-T (CCITT) V.92/V.90, 56 kbit/s, ITU-T (CCITT) V.34, 33600 à 2400 bits/s, ITU-T (CCITT) V.32 bis, V.32, ITU-T (CCITT) V.22 bis, V.22, ITU-T (CCITT) V.23, V.21 et Bell 212A,103
- Prise en charge des protocoles pour télécopies suivants : ITU-T (CCITT) V.17, V.29, V.27 ter et V.21 à 2 canaux et TIA/EIA 578 classe 1 FAX (vitesse maximale de transmission de télécopies de14 400 bits/s)
- Correction de données : V.42 LAPM (procédure d'accès à la liaison pour modem) et MNP2-4
- Compression de données : V.44/V.42 bis et MNP5
- Système de commande : EIA/TIA 578 Classe 1 simultanément avec commandes AT Hayes
- Systèmes d'exploitation compatibles : Windows Vista, Windows XP, Windows XP (64-bit), Windows 2000.
- Contrôle des flux : XON/XOFF ou RTS/CTS
- Circuit interne de protection par décharge de foudre
- Prise en charge des fonctionnalités V.92 et V.44 suivantes : Modem en attente, connexion rapide, PCM amont et compression de données V.44. Remarque : Les fonctionnalités V.92 et V.44 nécessitent une mise en réseau.

## <span id="page-5-2"></span>**Instructions de sécurité importantes**

Avant de commencer, lire ces instructions et les conserver pour toute référence ultérieure.

• Avant l'installation de ce modem, lire ce guide de l'utilisateur. Avec certains systèmes d'exploitation, le pilote doit être installé préalablement à l'installation du modem.

- Ne pas faire tomber ni heurter le modem.
- Ne pas installer le modem dans un endroit qui est soumis à de fortes vibrations car celles-ci pourraient l'endommager.
- Ne pas démonter ni essayer de modifier le modem.
- Le démontage ou la modification peut annuler la garantie et pourrait endommager le modem et provoquer un incendie ou un choc électrique.
- Ne pas entreposer le modem dans un endroit humide. Ne pas laisser de l'humidité ou des liquides s'écouler dans le modem. Les liquides peuvent endommager le modem et provoquer un incendie ou un choc électrique.
- Ce produit est conçu pour un usage non-professionnel de l'ordinateur. Il ne doit pas être utilisé dans un ordinateur requérant une fiabilité exceptionnelle, surtout si une défaillance ou un fonctionnement défectueux du modem pourrait mettre en danger la vie ou la santé, comme dans le cas des équipements aéronautiques, des systèmes de contrôle de l'énergie atomique, des équipements de régulation de la circulation, des équipements de transport, de la robotique industrielle, des équipements de combustion, des appareils de sécurité et des systèmes de survie.

## <span id="page-5-3"></span>**Contenu de l'emballage**

### **Vérifier que l'emballage contient les articles suivants :**

- Modem PCI DX-M102
- Un CD avec pilote pour le DX-M102
- Un câble RJ11
- Support demi-hauteur
- Guide d'installation

## <span id="page-5-4"></span>**Installation du modem**

- **Attention :** L'ouverture du boîtier de l'ordinateur peut annuler sa garantie. Contacter le fabricant de l'ordinateur avant d'ouvrir le boîtier pour vérifier si la garantie serait annulée. Il se peut que le modem doive être installé par le fabricant de l'ordinateur ou un spécialiste autorisé.
- **Attention :** Avant de toucher un composant électronique, veiller à toucher d'abord un objet métallique non peint et mis à la masse, afin de décharger toute électricité statique emmagasinée dans le corps ou sur les vêtements.

### **Pour installer la carte :**

- **1** Mettre l'ordinateur hors tension, puis débrancher le cordon d'alimentation et tous les câbles.
- **2** Enlever le couvercle du boîtier de l'ordinateur. Se reporter au guide de l'utilisateur de l'ordinateur pour toute information sur la façon de retirer le couvercle.
- **3** Localiser un connecteur PCI disponible. Les connecteurs PCI sont en général blancs.
- **4** Enlever la vis de fixation du cache (la petite pièce métallique qui masque l'ouverture de l'emplacement de la carte PCI, sur la face arrière de l'ordinateur), puis le retirer.
- **5** Si le support de la carte DX-M102 est trop grand pour s'adapter au boîtier de l'ordinateur, le retirer pour le remplacer par le support demi-hauteur fourni.
- **6** Insérer délicatement le modem dans le connecteur PCI. Ne pas toucher le connecteur métallique sur le modem.

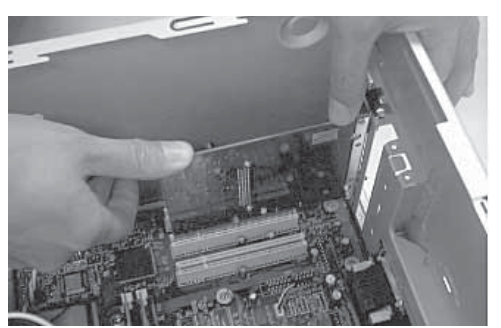

- **7** Fixer le modem sur le châssis en utilisant la vis qui tenait le cache.
- **8** Replacer le couvercle du boîtier de l'ordinateur.
- **9** Connecter le cordon d'alimentation et les autres câbles, puis mettre l'ordinateur sous tension.

Au démarrage de l'ordinateur, le pilote doit être installé. Voir la section « Installation du pilote du modem » à la page [7.](#page-6-0)

## <span id="page-6-0"></span>**Installation du pilote du modem**

### **(Windows Vista/Windows XP/Windows 2000)**

**Remarque :** Les illustrations qui suivent peuvent varier en fonction de l'ordinateur utilisé.

### **Pour installer le pilote du modem :**

**1** Au démarrage de l'ordinateur, la fenêtre **Found New Hardware Wizard** (Assistant Ajout d'un nouveau matériel) s'affiche automatiquement (cela peut être différent avec le système d'exploitation Vista; aller à l'étape 3).

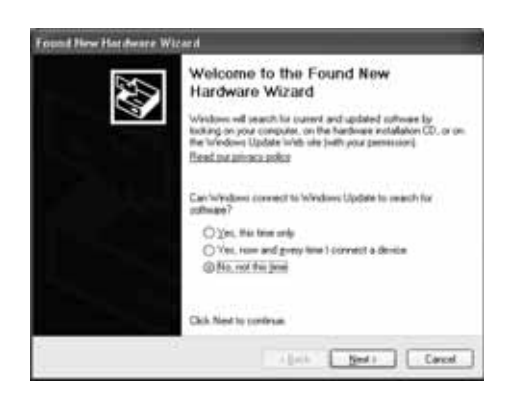

- **2** Cliquer sur **Cancel** (Annuler).
- **3** Insérer le CD du modem DX-M102 dans le lecteur de CD ou de DVD. La fenêtre **Dynex PCI Modem** (Modem PCI Dynex) s'affiche automatiquement.

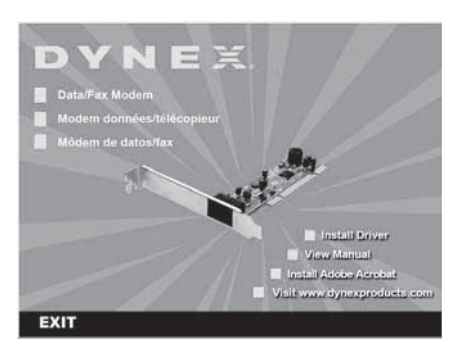

**4** Cliquer sur **Install Driver** (Installer le pilote).

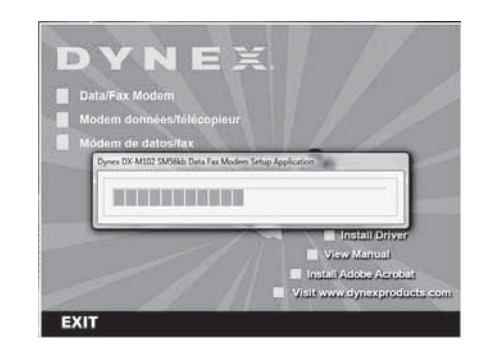

**5** Le pilote est installé automatiquement.

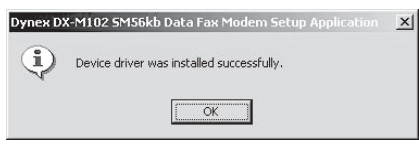

**6** Cliquer sur **OK**, puis sur EXIT (Quitter) pour fermer la fenêtre **Dynex PCI Modem** (Modem PCI Dynex).

## <span id="page-6-1"></span>**Problèmes et solutions**

Pour toute information sur les problèmes et solutions, voir le guide de l'utilisateur sur le CD de Dynex.

#### **Pour vérifier que l'installation est correcte**

**1** Ouvrir Windows Control Panel (Panneau de configuration Windows) et double-cliquer sur l'icône **Phone and Modems Options** (Options de téléphone et de modem). Il peut être nécessaire de basculer vers l'affichage classique.

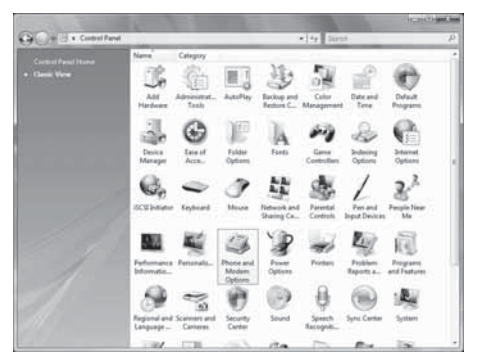

- **2** Cliquer sur l'onglet **Modems**, puis sélectionner **Dynex DX-M102 SM56kb Data Fax Modem** et cliquer sur **Properties** (Propriétés).
- **3** Cliquer sur l'onglet **Diagnostics**.

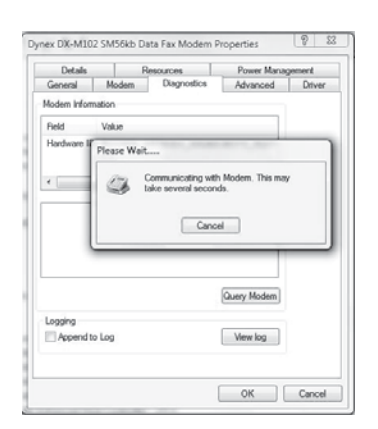

**4** Cliquer sur **Query Modem** (Interroger le modem).

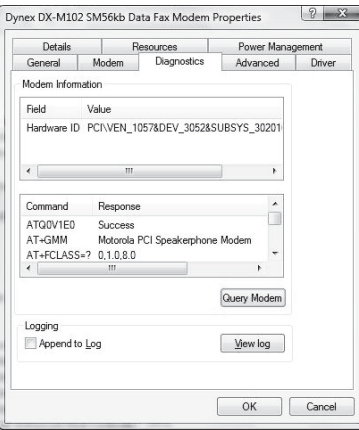

**5** Quelques secondes après, une fenêtre s'affiche avec les réponses du modem à diverses commandes AT qui lui ont été envoyées. Dans ce cas, le logiciel du modem est correctement installé et fonctionne normalement.

## <span id="page-7-0"></span>**Avis juridiques**

### **Déclaration de la FCC :**

Cet équipement a été testé et est conforme aux limites d'un appareil numérique de classe B, en vertu du paragraphe 15 du règlement de la FCC. Ces limites ont été établies pour fournir une protection raisonnable contre les interférences préjudiciables lors d'une installation résidentielle. Cet équipement génère, utilise et diffuse des ondes radio et s'il n'est pas installé ni utilisé en conformité avec les instructions dont il fait l'objet, il peut provoquer des interférences préjudiciables aux communications radio. Cependant, il n'est pas possible de garantir qu'aucune interférence ne se produira pour une installation particulière. Si cet équipement produit des interférences préjudiciables lors de réceptions radio ou télévisées, qui peuvent être détectées en éteignant puis en rallumant l'appareil, essayer de corriger l'interférence au moyen de l'une ou de plusieurs des mesures suivantes :

- Réorienter ou déplacer l'antenne réceptrice.
- Augmenter la distance entre l'équipement et le récepteur.
- Brancher l'équipement sur la prise électrique d'un circuit différent de celui auquel le récepteur est relié.

• Contacter le revendeur ou un technicien radio/télévision qualifié. Cet appareil est conforme à l'article 15 du règlement de la FCC. Son fonctionnement est soumis aux deux conditions suivantes :

1)Cet appareil ne doit pas émettre d'interférences préjudiciables.

2)Ce périphérique doit accepter toutes les interférences reçues, y compris celles pouvant provoquer un fonctionnement préjudiciable.

### **Déclaration NMB-003 du Canada**

Cet appareil numérique de la classe B est conforme à la norme NMB-003 du Canada.

### **Avis FCC section 68**

Cet appareil est conforme à la section 68 des règlements de la FCC. Sur la partie inférieure de ce produit, une étiquette indique parmi d'autres informations le numéro d'enregistrement auprès de la FCC. Un nombre équivalent de sonneries (REN) n'est pas utilisé pour ce produit numérique. Si exigée, cette information doit être fournie à la compagnie de téléphone.

### **Avis CS-03**

Cet équipement est homologué CS-03. Se reporter aux détails de l'approbation par CS03 pour cet équipement. Observer l'information générale et les mesures de sécurité suivantes :

L'étiquette d'Industrie Canada est destinée à identifier un équipement homologué CS-03. Cette homologation signifie que l'équipement est conforme à la protection, au fonctionnement et aux exigences de sécurité de certains réseaux de télécommunications, tels que cela est décrit dans les documents sur les exigences relatives aux terminaux de communication. Cela n'est pas une garantie que l'équipement donnera pleine satisfaction à son utilisateur. Vérifier que les prises de terre du service d'électricité, des lignes téléphoniques et des conduites d'eau métalliques, le cas échéant, sont connectées ensemble. Cette précaution peut être particulièrement importante dans des zones rurales.

### **Droits d'auteur et déni de responsabilité**

© 2007 Dynex. DYNEX et le logo de DYNEX sont des marques de commerce de Best Buy Enterprise Services, Inc. Les autres noms de marques et de produits sont des marques de commerce ou des marques déposées de leurs propriétaires respectifs. Les spécifications et caractéristiques sont susceptibles d'être modifiées sans préavis. Assistance technique : (800) 305-2204 Adresse Web : www.dynexproducts.com

## <span id="page-8-0"></span>**Garantie**

### **Garantie limitée d'un an**

Dynex Products (« Dynex ») garantit au premier acheteur de ce **DX-M102** neuf (« Produit »), qu'il est exempt de vices de fabrication et de main-d'œuvre à l'origine, pour une période d'un (1) an à partir de la date d'achat du Produit (« Période de garantie »). Ce Produit doit avoir été acheté chez un revendeur agréé des produits de la marque Dynex et emballé avec cette déclaration de garantie. Cette garantie ne couvre pas les Produits remis à neuf. Les conditions de la présente garantie s'appliquent à tout Produit pour lequel Dynex est notifié, pendant la Période de garantie, d'un vice couvert par cette garantie qui nécessite une réparation.

### **Quelle est la durée de la couverture?**

La Période de garantie dure 1 an (365 jours) à compter de la date d'achat de ce Produit. La date d'achat est imprimée sur le reçu fourni avec le produit.

### **Que couvre cette garantie?**

Pendant la Période de garantie, si un vice de matériau ou de main-d'œuvre d'origine est détecté sur le Produit par un service de réparation agréé par Dynex ou le personnel du magasin, Dynex (à sa seule discrétion) : (1) réparera le Produit en utilisant des pièces détachées neuves ou remises à neuf; ou (2) remplacera le Produit par un produit ou des pièces neuves ou remises à neuf de qualité comparable. Les produits et pièces remplacés au titre de cette garantie deviennent la propriété de Dynex et ne sont pas retournés à l'acheteur. Si les Produits ou pièces nécessitent une réparation après l'expiration de la Période de garantie, l'acheteur devra payer tous les frais de main-d'œuvre et les pièces. Cette garantie reste en vigueur tant que l'acheteur reste propriétaire du Produit Dynex pendant la Période de garantie. La garantie prend fin si le Produit est revendu ou transféré d'une quelconque façon que ce soit à tout autre propriétaire.

### **Comment obtenir une réparation sous garantie?**

Si le Produit a été acheté chez un détaillant, le rapporter accompagné du reçu original chez ce détaillant. Prendre soin de remettre le Produit dans son emballage d'origine ou dans un emballage qui procure la même qualité de protection que celui d'origine. Si le Produit a été acheté en ligne, l'expédier accompagné du reçu original à l'adresse indiquée sur le site Web. Prendre soin de remettre le Produit dans son emballage d'origine ou dans un emballage qui procure la même qualité de protection que celui d'origine.

### **Où cette garantie s'applique-t-elle?**

Cette garantie ne s'applique qu'à l'acheteur original du Produit aux États-Unis et au Canada.

#### **Ce qui n'est pas couvert par cette garantie limitée** La présente garantie ne couvre pas :

• la formation du client;

- **Installation**
- les réglages de configuration;
- les dommages esthétiques;
- les dommages résultants de catastrophes naturelles telles que la foudre;
- les accidents:
- une utilisation inadaptée;
- une manipulation abusive;
- la négligence;
- une utilisation commerciale;
- la modification de tout ou partie du Produit;
- La présente garantie ne couvre pas non plus :
	- les dommages ayant pour origine une utilisation ou une maintenance défectueuse;
	- la connexion à une source électrique dont la tension est inadéquate;
	- toute réparation effectuée par quiconque autre qu'un service de réparation agréé par Dynex pour la réparation du Produit;
	- les produits vendus en l'état ou hors service:
	- les consommables tels que les fusibles ou les piles;
	- les produits dont le numéro de série usine a été altéré ou enlevé.

LA RÉPARATION OU LE REMPLACEMENT, TELS QU'OFFERTS PAR LA PRÉSENTE GARANTIE, CONSTITUENT LE SEUL RECOURS DE L'ACHETEUR. DYNEX NE SAURAIT ÊTRE TENU POUR RESPONSABLE DE DOMMAGES ACCESSOIRES OU CONSÉCUTIFS, RÉSULTANT DE L'INEXÉCUTION D'UNE GARANTIE EXPRESSE OU IMPLICITE SUR CE PRODUIT, Y COMPRIS , SANS S'Y LIMITER, LA PERTE DE DONNÉES, L'IMPOSSIBILITÉ D'UTILISER LE PRODUIT, L'INTERRUPTION D'ACTIVITÉ OU LA PERTE DE PROFITS. DYNEX PRODUCTS N'OCTROIE AUCUNE AUTRE GARANTIE EXPRESSE RELATIVE À CE PRODUIT; TOUTES LES GARANTIES EXPRESSES OU IMPLICITES POUR CE PRODUIT, Y COMPRIS MAIS SANS LIMITATION, TOUTE GARANTIE DE QUALITÉ MARCHANDE, D'ADÉQUATION À UN BUT PARTICULIER, SONT LIMITÉES À LA PÉRIODE DE GARANTIE APPLICABLE TELLE QUE DÉCRITE CI-DESSUS ET AUCUNE GARANTIE EXPRESSE OU IMPLICITE, NE S'APPLIQUERA APRÈS LA PÉRIODE DE GARANTIE. CERTAINS ÉTATS ET PROVINCES NE RECONNAISSENT PAS LES LIMITATIONS DE LA DURÉE DE VALIDITÉ DES GARANTIES IMPLICITES. PAR CONSÉQUENT, LES LIMITATIONS SUSMENTIONNÉES PEUVENT NE PAS S'APPLIQUER À L'ACHETEUR ORIGINAL. LA PRÉSENTE GARANTIE DONNE À L'ACHETEUR DES GARANTIES JURIDIQUES SPÉCIFIQUES; IL PEUT AUSSI BÉNÉFICIER D'AUTRES GARANTIES QUI VARIENT D'UN ÉTAT OU D'UNE PROVINCE À L'AUTRE.

Pour contacter Dynex :

Pour le service à la clientèle, appeler le 1-800-305-2204 www.dynexproducts.com

DYNEXMD est une marque déposée de Best Buy Enterprise Services, Inc. Distribué par Best Buy Purchasing, LLC.

Dynex, 7601 Penn Avenue South, Richfield, Minnesota, U.S.A.

## **Módem de datos/fax interno de 56K V.92 Dynex**

## **Contenido**

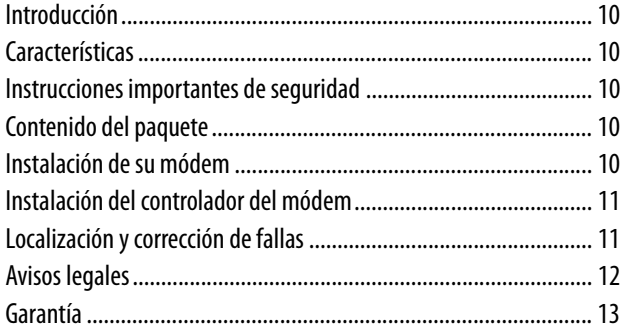

## <span id="page-9-0"></span>**Introducción**

Gracias por elegir el módem interno Dynex DX-M102 para su computadora personal. Este módem le permite conectarse al Internet y recibir y enviar faxes. Las nuevas funciones de V.92 y V.44 incluyen: Módem en espera, conexión rápida, PCM de subida y compresión de datos V.44. Para poder usarlas, se requiere que la red soporte estas funciones.

## <span id="page-9-1"></span>**Características**

### **Su módem cuenta con:**

- Soporte para los siguientes protocolos de comunicación de datos: ITU-T (CCITT) V.92/V.90, 56 kbps, ITU-T (CCITT) V.34, 33600 a 2400 bits/seg., ITU-T (CCITT) V.32bis, V.32, ITU-T (CCITT) V.22bis,V.22, ITU-T (CCITT) V.23, V.21 y Bell 212A,103
- Soporte para los siguientes protocolos de fax: ITU-T (CCITT) V.17, V.29, V.27ter, y V.21 Canal 2 y TIA/EIA 578 clase 1 FAX (Velocidad de fax de hasta 14400 bps)
- Corrección de datos: V.42 LAPM y MNP2-4
- Compresión de datos: V.44/V.42 bis y MNP5
- Sistema de comandos: Comandos AT de Hayes EIA/TIA 578 Clase 1
- Sistemas operativos compatibles: Windows Vista, Windows XP, Windows XP (64 bits), Windows 2000.
- Control de flujo: XON/XOFF y RTS/CTS
- Circuito supresor de tensión interno
- Soporte para las siguientes funciones de V.92 y V.44: Módem en espera, conexión rápida, PCM de subida y compresión de datos V.44. Nota: Las funciones de V.92 y V.44 requieren soporte de la red.

### <span id="page-9-2"></span>**Instrucciones importantes de seguridad**

Antes de comenzar, lea estas instrucciones y guárdelas para referencia futura.

- Antes de instalar su módem, lea esta guía del usuario. En algunos sistemas operativos, el controlador debe ser instalado antes que conecte su módem.
- No deje caer ni golpee su módem.
- No instale su módem en un lugar que esté expuesto a vibraciones fuertes ya que la vibración puede dañar su módem.
- No desarme o trate de modificar su módem.
- Desarmar o modificar la unidad puede anular su garantía y puede dañar su módem ocasionando un incendio o choque eléctrico.
- No guarde su módem en una ubicación húmeda. No permita que la humedad o líquidos goteen dentro de su módem. Los líquidos pueden dañar su módem ocasionando un incendio o choque eléctrico.
- Su módem está diseñado para uso general de computadora. No use su módem en una computadora que requiere confiabilidad excepcional, especialmente si una falla o mal funcionamiento de su módem pueda poner en riesgo la vida o la salud, tal cómo en equipo aeroespacial, sistema de control de energía atómica, equipo relacionado con tráfico, equipo de transporte, robots industriales, equipo de combustión, equipos de seguridad y sistemas de mantenimiento de vida.

## <span id="page-9-3"></span>**Contenido del paquete**

### **Asegúrese de que el paquete contiene los siguientes artículos:**

- Módem PCI DX-M102
- Un CD con el controlador para DX-M102
- Un cable RJ11
- Soporte de perfil bajo
- Guía de instalación

## <span id="page-9-4"></span>**Instalación de su módem**

- **Cuidado:** Abrir la caja de su computadora puede anular la garantía de la computadora. Póngase en contacto con el fabricante de su computadora antes de abrir la caja para asegurarse de que no anulará la garantía. Puede ser que necesite que el fabricante de su computadora o un técnico de computación autorizado instale el módem.
- **Cuidado:** Antes de tocar cualquier componente electrónico, asegúrese de tocar primero un objeto metálico con conexión a tierra y sin pintura para descargar la electricidad estática de su ropa o de su cuerpo.

### **Para instalar su adaptador:**

- **1** Apague su computadora y desconecte el cable de alimentación y todos los demás cables.
- **2** Quite la cubierta de la caja de la computadora. Vea la guía del usuario de su computadora para obtener información acerca de cómo quitar la cubierta.
- **3** Ubique una ranura PCI disponible. Las ranuras PCI generalmente son de color blanco.
- **4** Quite el tornillo que fija la placa posterior (el pequeño elemento metálico que cubre la abertura de la tarjeta PCI en el panel posterior de su computadora), luego quite la placa posterior.
- **5** Si el soporte en el DX-M102 es demasiado alto para caber en la caja de su computadora, remueva el soporte y reemplácelo con el soporte de media altura suministrado.
- **6** Inserte cuidadosamente el módem en la ranura PCI. No toque el conector de metal del módem.

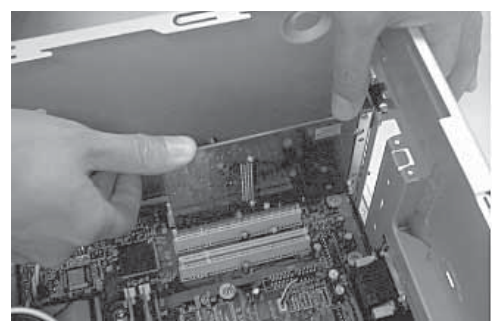

- **7** Fije el módem a la caja usando el tornillo que quitó de la placa posterior.
- **8** Vuelva a instalar la cubierta de la caja de su computadora.
- **9** Enchufe el cable de alimentación y los demás cables, luego encienda la computadora.

Después que su computadora inicie, deberá instalar el controlador. Refiérase a la sección "Instalación del controlador del módem" en la página [11.](#page-10-0)

## <span id="page-10-0"></span>**Instalación del controlador del módem**

**(Windows Vista/Windows XP/Windows 2000) Nota:** Su computadora puede variar ligeramente de estas imágenes.

### **Para instalar el controlador del módem:**

**1** Cuando su computadora arranca, el asistente **Found New Hardware Wizard** (Asistente para hardware nuevo encontrado) se abre automáticamente (puede que no aparezca en sistemas con Windows Vista; continúe al paso 3).

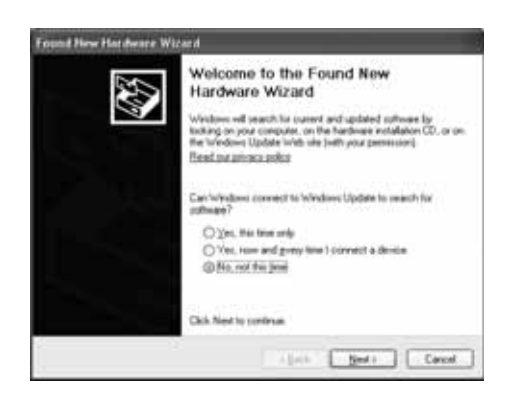

- **2** Haga clic en **Cancel** (Cancelar).
- **3** Inserte el CD del DX-M102 en su unidad de CD o DVD. La ventana **Dynex PCI Modem** (Módem PCI Dynex) se abrirá automáticamente.

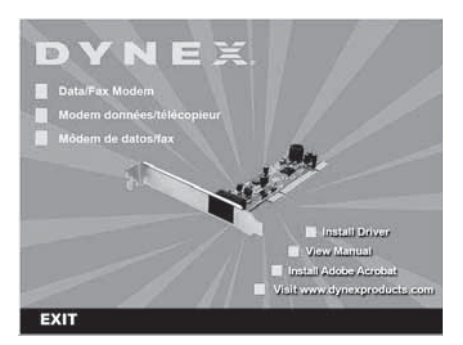

**4** Haga clic en **Install Driver** (Instalar el controlador).

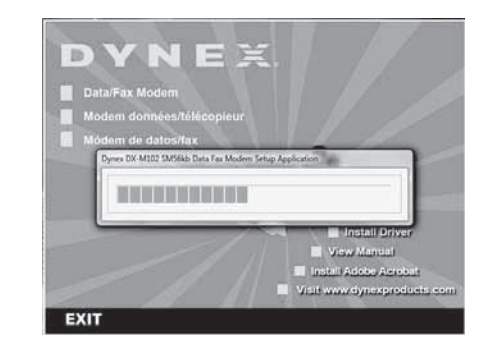

**5** El controlador se ha instalado.

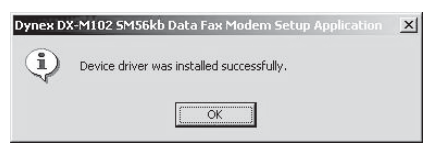

**6** Haga clic en **OK** (Aceptar) y luego en EXIT (Salir) para cerrar la ventana **Dynex PCI Modem** (Módem PCI Dynex).

## <span id="page-10-1"></span>**Localización y corrección de fallas**

Para obtener información sobre la localización y corrección de fallas, consulte su guía del usuario ubicada en el CD de Dynex.

### **Para verificar que la instalación está bien hecha**

**1** Abra el Panel de control de Windows y haga doble clic en el icono **Phone and Modem Options** (Opciones de teléfono y módem). Puede que necesite cambiar a Vista clásica.

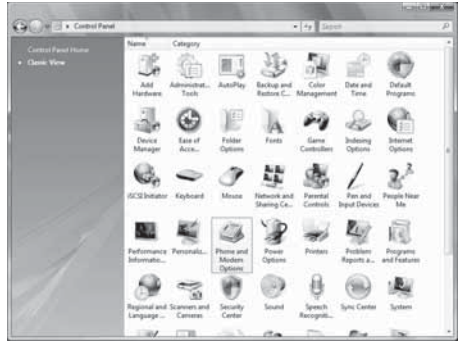

- **2** Haga clic en la ficha **Modems** (Módems) y seleccione **Dynex DX-M102 SM56kb Data Fax Modem** y haga clic en **Properties** (Propiedades).
- **3** Haga clic en la ficha **Diagnostics** (Diagnóstico).

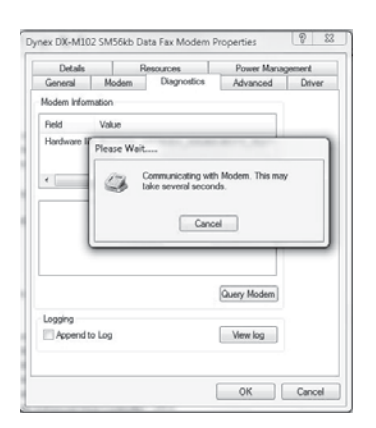

**4** Haga clic en **Query Modem** (Consultar módem).

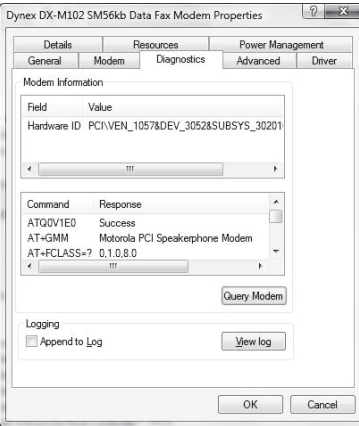

**5** Dentro de unos segundos, aparecerá una ventana con las respuestas del módem a los distintos comandos AT que se le enviaron. Cuando esto sucede, el software del módem se instaló sin problemas y está funcionando correctamente.

## <span id="page-11-0"></span>**Avisos legales DECLARACIÓN DE LA FCC**

Este equipo ha sido sometido a prueba y se ha determinado que satisface los límites establecidos para ser clasificado como dispositivo digital de Clase B, de acuerdo con la Parte 15 del reglamento FCC. Estos límites están diseñados para proporcionar una protección razonable contra interferencias dañinas en un ambiente residencial. Este equipo genera, utiliza y puede irradiar energía de radiofrecuencia y, si no es instalado y utilizado de acuerdo a las instrucciones, puede causar interferencias perjudiciales en las comunicaciones de radio. Sin embargo, no se garantiza que no ocurrirá interferencia en una instalación particular. Si este equipo causa interferencias perjudiciales en la recepción de la señal de radio o televisión, lo cual puede comprobarse encendiendo y apagando el reproductor alternativamente, se recomienda al usuario corregir la interferencia mediante uno de los siguientes procedimientos:

- Cambie la orientación o la ubicación de la antena receptora.
- Aumente la distancia entre el equipo y el receptor.
- Conecte el equipo a un tomacorriente de un circuito distinto de aquél al que está conectado el receptor.
- Solicite consejo al distribuidor o a un técnico experto en radio/TV para obtener ayuda.

Este dispositivo satisface la parte 15 del reglamento FCC. La operación está sujeta a las dos condiciones siguientes:

1)Este dispositivo no puede causar interferencia dañina.

2)Este dispositivo debe aceptar cualquier interferencia recibida, incluyendo interferencias que puedan causar una operación no deseada.

### **Declaración del ICES-003 de Canadá**

Este aparato digital de Clase B cumple con el ICES-003 canadiense.

### **Aviso de la FCC Part 68**

Este equipo satisface la parte 68 del reglamento FCC. En la cubierta inferior de este equipo se encuentra una etiqueta que contiene entre otra información el número de registro de la FCC. No se utiliza un número de equivalencia de timbrado (REN) con este equipo digital. Si se solicita, esta información deberá ser proporcionada a la compañía.

### **Aviso de CS-03**

Este equipo está certificado por CS-03. Refiérase a los detalles de aprobación de CS03 para equipos. Observe la siguiente información general y precauciones de seguridad:

La etiqueta de la industria canadiense identifica el equipo certificado por CS-03. Esta certificación significa que el equipo cumple con ciertos requisitos de seguridad, de operación y de protección de la red de telecomunicaciones, como se describe en los documentos de requisito del equipo terminal apropiado. El departamento no garantiza que el equipo operara a la satisfacción del usuario. Verifique que las conexiones eléctricas a tierra de los circuitos eléctricos, las líneas telefónicas y el sistema de tuberías metálicas internas, si están presentes, estén conectados juntos. Esta precaución puede ser particularmente importante en áreas rurales.

### **Derechos de reproducción y descargo de responsabilidad**

© 2007 Dynex. DYNEX y el logotipo de DYNEX son marcas comerciales de Best Buy Enterprise Services, Inc. Otras marcas y nombres de productos son marcas comerciales o marcas registradas de sus respectivos dueños. Las especificaciones y características están sujetas a cambio sin aviso previo u obligación.

Número de asistencia: (800) 305-2204 URL: www.dynexproducts.com

## <span id="page-12-0"></span>**Garantía**

### **Garantía limitada de un año**

Dynex Products ("Dynex") le garantiza a usted, el comprador original de este nuevo **DX-M102** ("Producto"), que éste se encontrará libre de defectos de material o de mano de obra en su fabricación original por un periodo de un (1) año a partir de la fecha de compra del Producto ("Período de Garantía"). Este Producto debe ser comprado en un distribuidor autorizado de productos Dynex y empacado con esta declaración de garantía. Esta garantía no cubre Productos reacondicionados. Si notifica a Dynex durante el Período de Garantía sobre un defecto cubierto por esta garantía que requiere reparación, los términos de esta garantía se aplican.

### **¿Cuánto dura la garantía?**

El Período de Garantía dura por un año (365 días) a partir de la fecha en que compró el Producto. La fecha de compra se encuentra impresa en el recibo que recibió con el producto.

### **¿Qué es lo que cubre esta garantía?**

Durante el Período de Garantía, si un centro de reparación autorizado de Dynex concluye que la fabricación original del material o la mano de obra del Producto se encuentran defectuosos Dynex (cómo su opción exclusiva): (1) reparará el Producto con repuestos nuevos o reacondicionados; o (2) reemplazará el Producto con uno nuevo o con uno reacondicionado con repuestos equivalentes. Los Productos y repuestos reemplazados bajo esta garantía se volverán propiedad de Dynex y no se le regresarán a usted. Si se requiere la reparación de Productos y partes después de que se vence el Período de Garantía, usted deberá pagar todos los costos de mano de obra y de repuestos. Esta estará vigente con tal que usted sea el dueño de su producto Dynex durante el Periodo de Garantía. El alcance de la garantía se termina si usted vende o transfiere el producto.

### **¿Cómo se obtiene la reparación de garantía?**

Si ha comprado el Producto en una tienda de ventas, lleve su recibo original y el Producto a la tienda en donde lo compró. Asegúrese de que vuelva a colocar el Producto en su empaque original o en un empaque que provea la misma protección que el original. Si compró el Producto en un sitio Web, envíe por correo su recibo original y el Producto a la dirección postal listada en el sitio Web. Asegúrese de colocar el Producto en su empaque original o en un empaque que provea la misma protección que el original.

### **¿En dónde es válida la garantía?**

Esta garantía sólo es válida al comprador original del Producto en los Estados Unidos y en Canadá.

### **¿Qué es lo que no cubre la garantía?**

Esta garantía no cubre:

- Capacitación del cliente
- **Instalación**
- Ajuste de configuración
- Daños cosméticos
- Daños debido a actos de la naturaleza, tal cómo rayos
- **Accidentes**
- Mal uso
- Abuso
- Negligencia
- Uso comercial
- Modificación de alguna parte del Producto

Esta garantía tampoco cubre:

- Daño debido al uso o mantenimiento incorrecto
- La conexión a una fuente de voltaje incorrecta
- El intento de reparación por alguien que no sea una compañía autorizada por Dynex para reparar el Producto
- Productos vendidos tal cual (en el estado en que se encuentran) o con todas sus fallas
- Productos consumibles, tal cómo fusibles o baterías
- Productos en los cuales el número de serie asignado en la fábrica ha sido alterado o removido

EL REEMPLAZO DE REPARACIÓN SEGÚN PROVISTO BAJO ESTA GARANTÍA ES SU ÚNICO RECURSO. DYNEX NO SERÁ RESPONSABLE POR DAÑOS INCIDENTALES O CONSECUENTES DEBIDO AL INCUMPLIMIENTO DE CUALQUIER GARANTÍA EXPRESA O IMPLÍCITA RELACIONADA CON ESTE PRODUCTO, INCLUYENDO PERO SIN LIMITARSE A LA PÉRDIDA DE INFORMACIÓN, LA PÉRDIDA DE NEGOCIOS O DE GANANCIAS. DYNEX PRODUCTS NO HACE NINGUNA OTRA GARANTÍA EXPRESA E IMPLÍCITA RELACIONADA A ESTE PRODUCTO, INCLUYENDO PERO SIN LIMITARSE A, CUALQUIER GARANTÍA IMPLICITA DE O CONDICIONES DE COMERCIALIZACIÓN O IDONEIDAD PARA UN USO PARTICULAR, ESTÁN LIMITADAS EN DURACIÓN AL PERÍODO DE GARANTÍA DECLARADO ANTERIORMENTE Y NINGUNA GARANTÍA YA SEA EXPRESA O IMPLÍCITA SE APLICARÁ DESPUÉS DEL PERÍODO DE GARANTÍA. ALGUNOS ESTADOS, PROVINCIAS Y JURISDICCIONES NO PERMITEN RESTRICCIONES EN CUANTO A LA DURACIÓN DE UNA GARANTÍA IMPLÍCITA, ASÍ QUE LA RESTRICCIÓN ANTERIOR PUEDE NO APLICARSE EN SU CASO. ESTA GARANTÍA LE DA DERECHOS LEGALES ESPECÍFICOS, Y USTED PUEDE POSEER OTROS DERECHOS QUE VARÍAN DE ESTADO A ESTADO, O DE PROVINCIA A PROVINCIA.

Póngase en contacto con Dynex: Para servicio al cliente favor llamar al 1-800-305-2204

www.dynexproducts.com

DYNEX<sup>®</sup> es una marca comercial registrada de Best Buy Enterprise Services, Inc. Distribuido por Best Buy Purchasing, LLC Dynex, 7601 Penn Avenue South, Richfield, Minnesota, U.S.A.

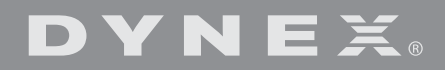

www.dynexproducts.com (800) 305-2204

© 2007 Best Buy Enterprise Services, Inc. All rights reserved. DYNEX is a registered trademark of Best Buy Enterprise Services, Inc. All other products and brand names are trademarks of their respective owners. Distributed by Best Buy Purchasing, LLC 7601 Penn Ave. South, Richfield, MN 55423 U.S.A.

© 2007 Best Buy Enterprise Services, Inc. Tous droits réservés. DYNEX est une marque déposée de Best Buy Enterprise Services, Inc. Tous les autres produits ou noms de marques sont des marques de commerce qui appartiennent à leurs propriétaires respectifs.

Distribué par Best Buy Purchasing, LLC 7601 Penn Ave. South, Richfield, MN 55423 É.-U.

© 2007 Best Buy Enterprise Services, Inc. Todos los derechos reservados. DYNEX es una marca registrada de Best Buy Enterprise Services, Inc. Todos los demás productos y marcas son marcas comerciales de sus respectivos dueños.

> Distribuido por Best Buy Purchasing, LLC 7601 Penn Ave. South, Richfield, MN 55423 U.S.A.

Download from Www.Somanuals.com. All Manuals Search And Download.

07-214

Free Manuals Download Website [http://myh66.com](http://myh66.com/) [http://usermanuals.us](http://usermanuals.us/) [http://www.somanuals.com](http://www.somanuals.com/) [http://www.4manuals.cc](http://www.4manuals.cc/) [http://www.manual-lib.com](http://www.manual-lib.com/) [http://www.404manual.com](http://www.404manual.com/) [http://www.luxmanual.com](http://www.luxmanual.com/) [http://aubethermostatmanual.com](http://aubethermostatmanual.com/) Golf course search by state [http://golfingnear.com](http://www.golfingnear.com/)

Email search by domain

[http://emailbydomain.com](http://emailbydomain.com/) Auto manuals search

[http://auto.somanuals.com](http://auto.somanuals.com/) TV manuals search

[http://tv.somanuals.com](http://tv.somanuals.com/)